## How to duplicate a currency or Future option trades

To Duplicate a lot follow the below steps.

- 1.Create a future/options trade or currency contract and save.
- 2.select the trade which we want to duplicate and click on duplicate button

the same lot will be generated on bottom row, where user can override the details according to our wish

Internal trade number of the duplicated contract will be generated at the time of save.

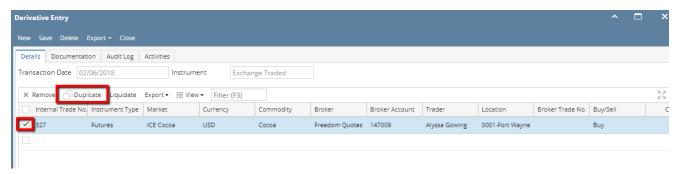